حم بس حی ل ل ا<sub>لعد ا</sub>لرحمن الرح<u>م</u> م ر ن ا م هگی ر ی اگر سی رابنمای استعلام شناسه استعلام ثناسه ر ما د <sup>ز</sup>رم افزار تلفن بمراه سامانه حامع تحارت م ف المسلم المصالح المست في السلم السلم السلم السلم السلم السلم السلم السلم السلم السلم السلم السلم السل<br>السلم السلم السلم السلم السلم السلم السلم السلم السلم السلم السلم السلم السلم السلم السلم السلم السلم السلم ا<br>السلم السل [www.ntsw.ir](http://www.ntsw.ir/) تابستان -99 ویرایش دوم

## **مقدمه**

این سند به منظور راهنمایی نحوه استعالم اصالت شناسه رهگیری سیگار در طول زنجیره تامین و توزیع تدوین شده است.

در حال حاضر امکان استعالم اصالت شناسه رهگیری سیگار از طریق نرمافزار تلفن همراه سامانه جامع تجارت و برای کلیه اشخاص فراهم گردیده است. بدین منظور نیاز است در ابتدا نرمافزار تلفن همراه سامانه جامع تجارت را دریافت و نصب نمود.

## **بخش اول** – **دریافت و نصب نرم افزار**

جهت دریافت و نصب نرمافزار تلفن همراه سامانه جامع تجارت (نسخه اندروید)، میتوان از طریق فروشگاه نرمافزاری بازار یا مایکت در تلفن همراه اقدام نمود یا از طریق لینک مستقیم https://plink.ir/NTSW-App نرمافزار را دریافت و نصب نمایید.

## **بخش دوم** – **استعالم شناسه رهگیری سیگار**

با توجه به نیازمندی همه اشخاص جهت استعالم اصالت شناسه رهگیری سیگار، امکان استعالم بدون ورود به نرمافزار تلفن همراه سامانه جامع تجارت (بدون نیاز به وارد نمودن کدملی) فراهم گردیده است. بنابراین پس از نصب و اجرای این نرمافزار در تلفن همراه خود، برای استعالم شناسه رهگیری سیگار، مطابق مراحل ذیل اقدام نمایید.

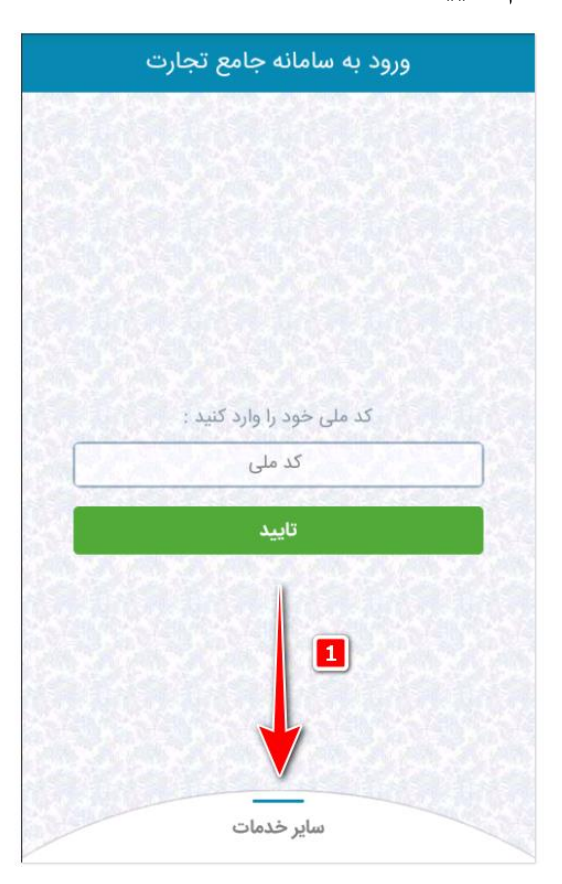

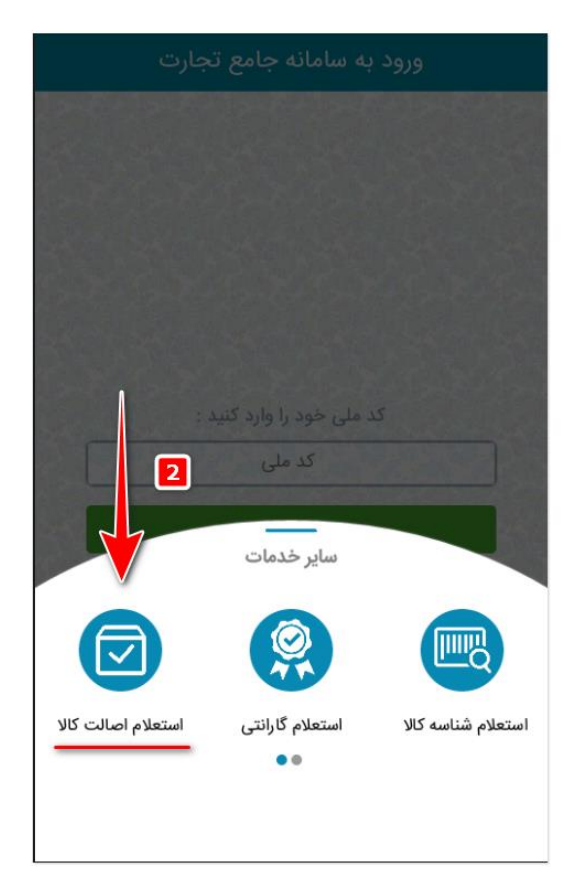

**صفحه 1**

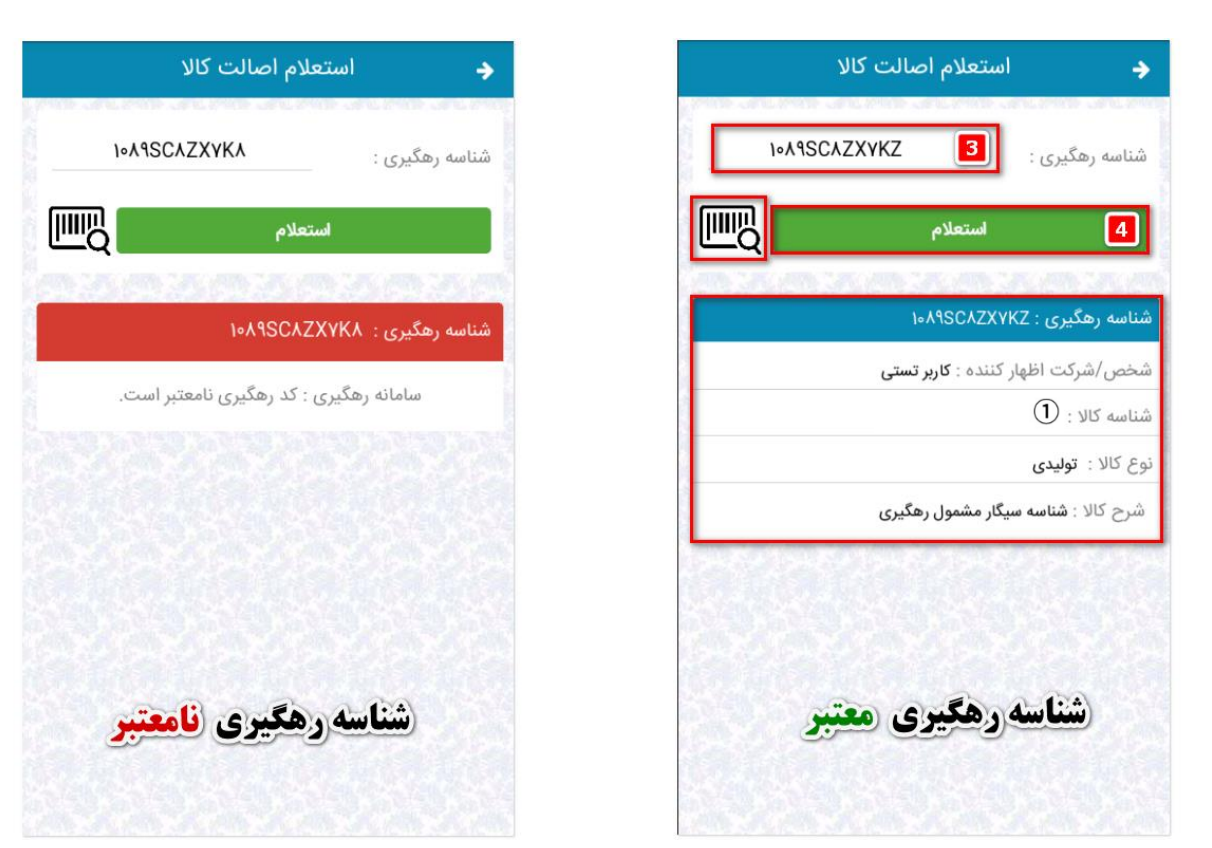

در مرحله سوم، کاربر میتواند با استفاده از گزینه بارکدخوان، اقدام به اسکن بارکد دوبعدی شناسه رهگیری نموده و یا شناسه رهگیری را در قسمت مربوطه وارد نماید.

- در صورتیکه شناسه رهگیری وارد یا اسکن شده، اوال صحیح بوده و ثانیا توسط تولیدکننده در سامانه جامع تجارت اظهار و ثبت نهایی شده باشد، نرمافزار مشخصات شخص/ شرکت اظهار کننده، شناسه کاال (به شکل (T))، نوع کالا و شرح کالا را به کاربر نمایش خواهد داد. الزم به ذکر است به جهت عدم الزام تولیدکنندگان سیگار به برقراری ارتباط بین شناسه کاالی سطوح مختلف بستهبندی سیگار و شناسه رهگیری الصاق شده به آن سطوح »در گام اول«، یک شناسه کاالی عمومی با شرح »شناسه سیگار مشمول رهگیری« و شناسه کاالی 5555555555555 در سامانه در نظر گرفته شده است و به جای عدد شناسه کاال، شماره گام استقرار به شکل نمایش داده میشود.
- درصورتی که شناسه رهگیری صحیح نباشد و یا توسط تولیدکننده در سامانه جامع تجارت اظهار و یا ثبت نهایی نشده باشد، نرم افزار پیغام »سامانه رهگیری: کد رهگیری نامعتبر است.« را به کاربر نمایش خواهد داد.

پایان

**صفحه 2**